商工中金ビジネスWeb 「二経路認証」ご利用ガイド

## <「二経路認証」について>

二経路認証とは、パソコンで作成した都度振込(当日または予約振込)データを、スマートフォン で振込承認する機能です。(従来の「振込・振替承認機能」をスマートフォンでご利用いただくも のです。)

この承認方法を利用するには、データ作成者と承認者の複数ユーザを登録していただく必要が あります。

※ダブル承認機能を利用する場合には、一次承認者または二次承認者の何れか一名はスマー トフォン認証をする必要があります。(一次承認者、二次承認者のいずれか、または両方がスマ ートフォンを利用します。両方がPCでの承認はできません。)

※スマートフォンでのログインにはログインID・ログインパスワード・ワンタイムパスワードが必要 となります。

二経路認証をご利用いただくには「商工中金ビジネスWeb二経路認証申込書」をお取引店にご 提出をお願いいたします。申込書はお取引店にご用意しております。

上記申込後に、以下の設定をお願いいたします。

#### 1.承認機能の設定

管理メニューの企業管理ー企業情報の変更から【承認機能】をシングル承認またはダブル承認に 設定してください。

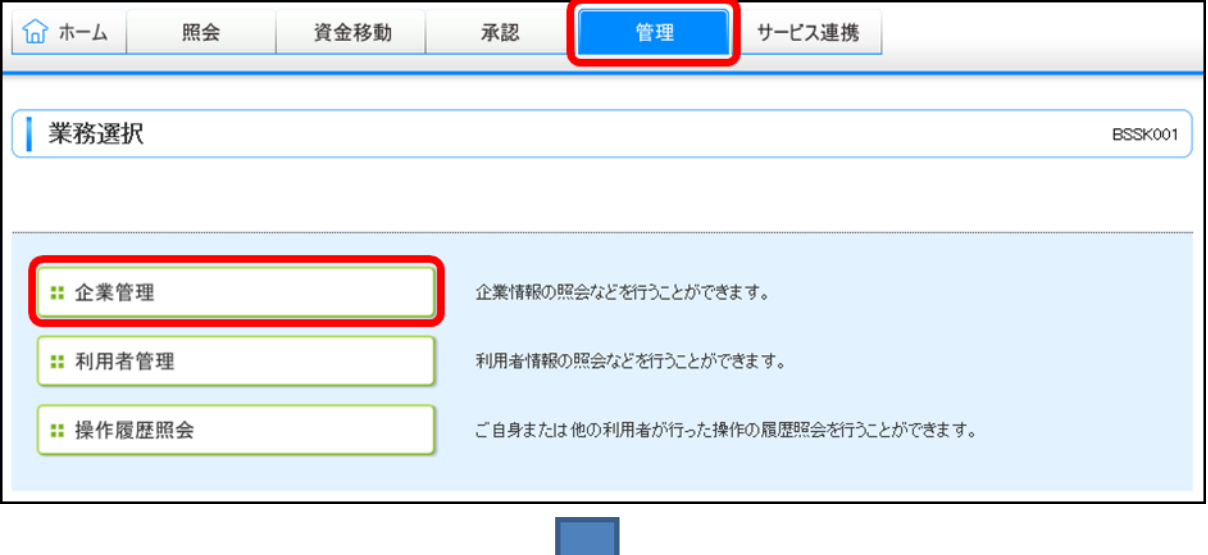

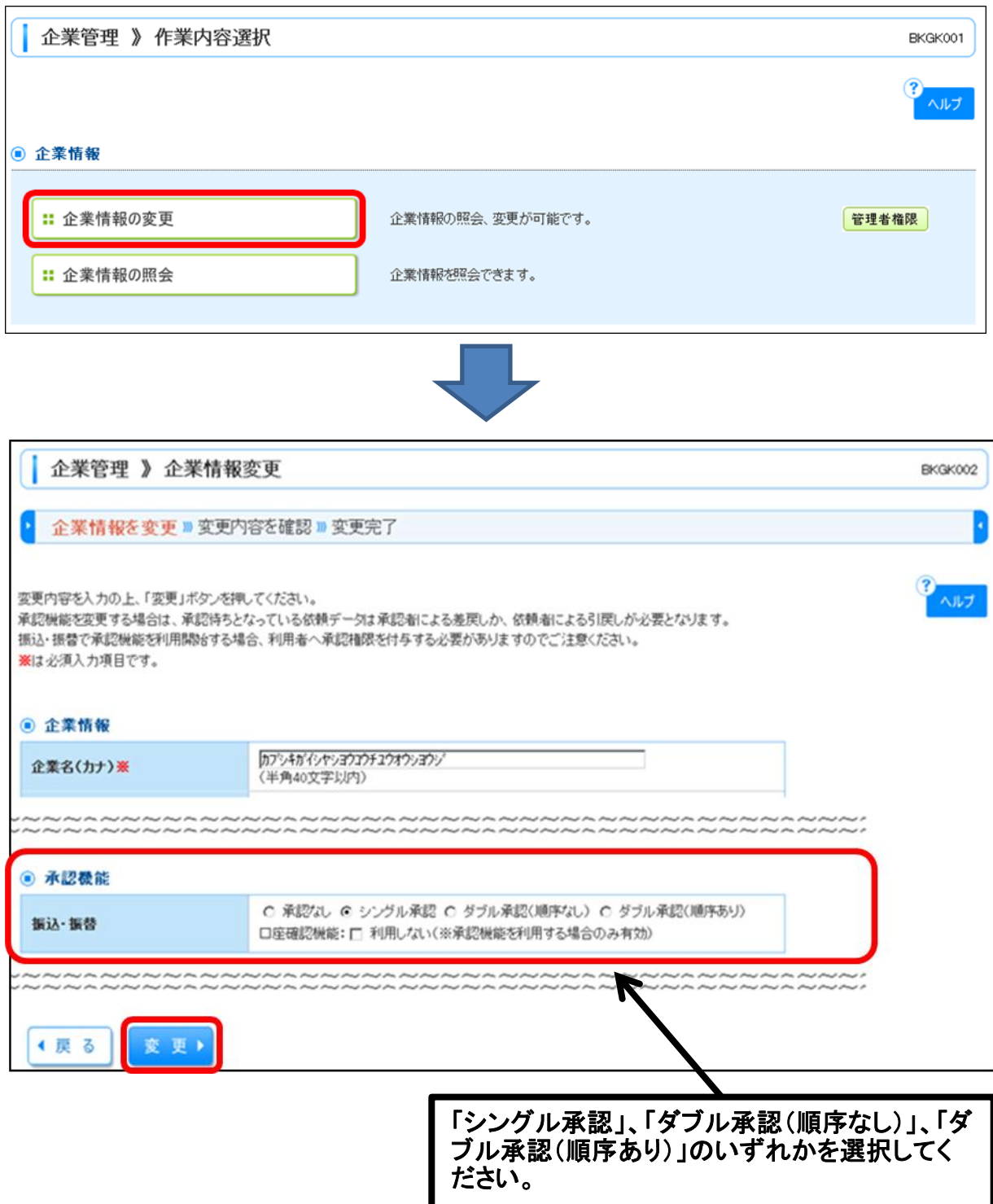

### 2.利用者の登録方法

管理メニューの利用者管理-利用者情報の管理から【スマートフォン】と【承認権限】の設定を行っ てください。

「確認用パスワード」、「ワンタイムパスワード」を入力し、「実行」ボタンをクリックしてください。

①スマートフォンの利用設定

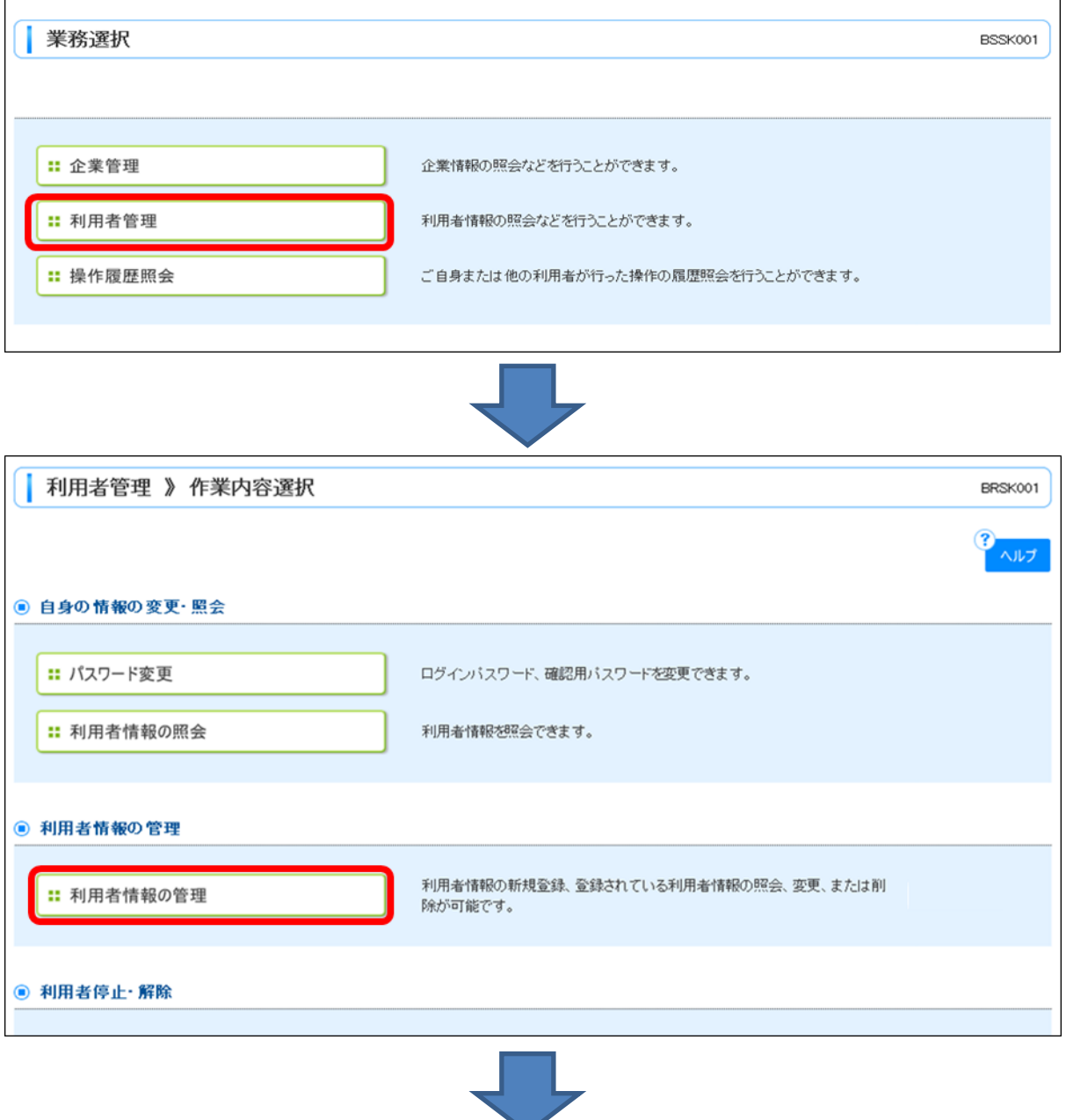

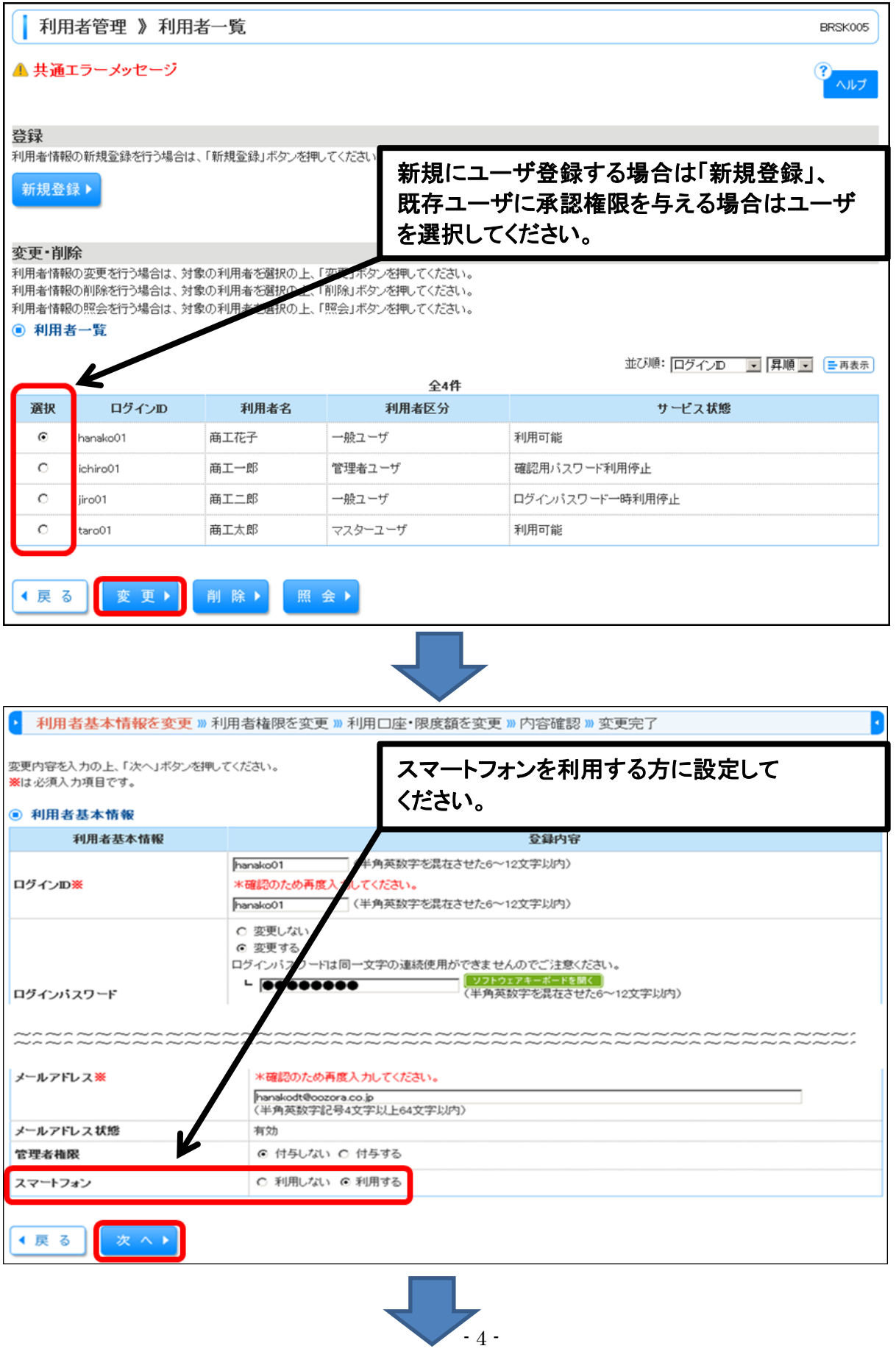

### ②承認権限の設定

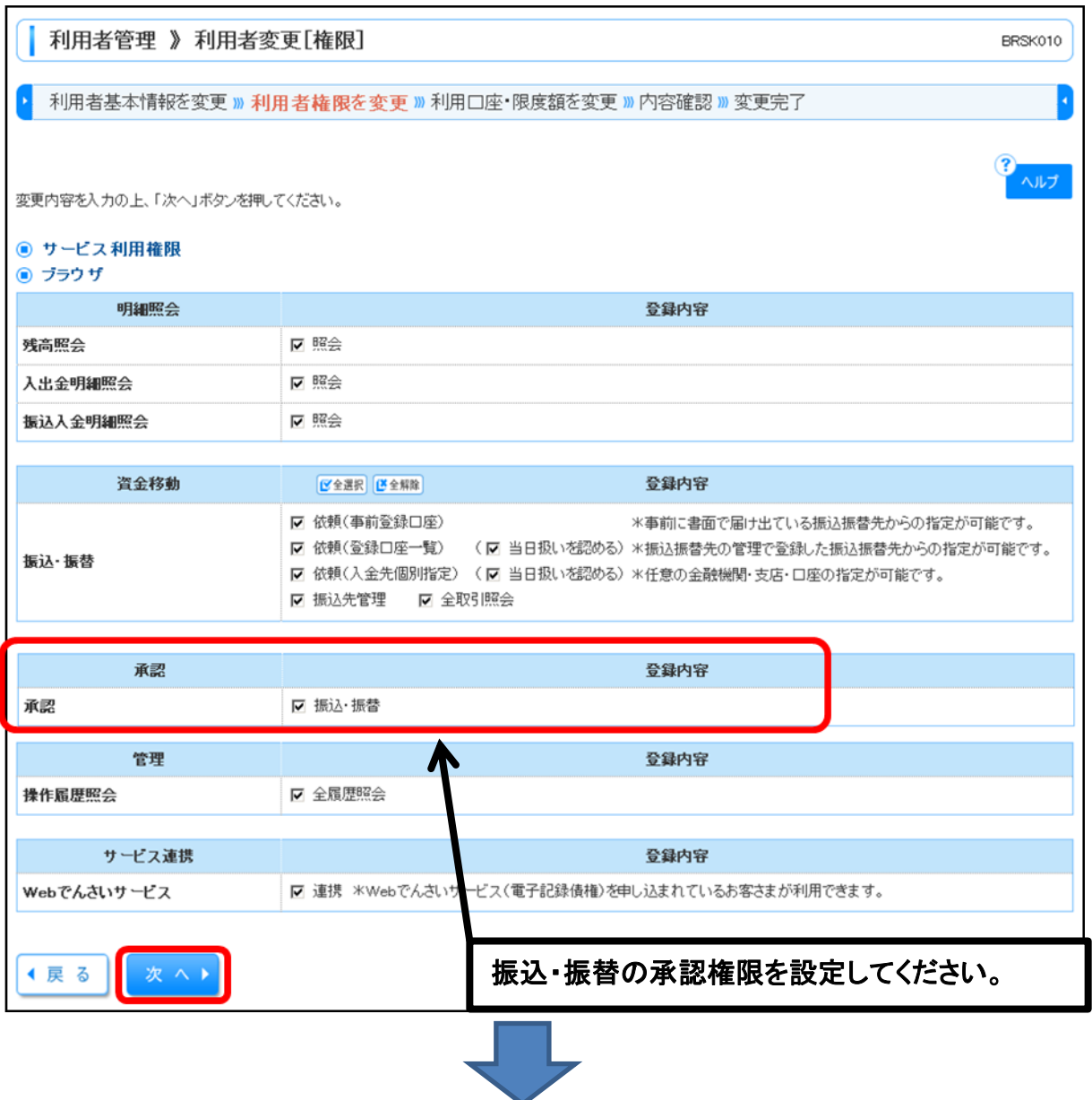

# ③「確認用パスワード」、「ワンタイムパスワード」の入力

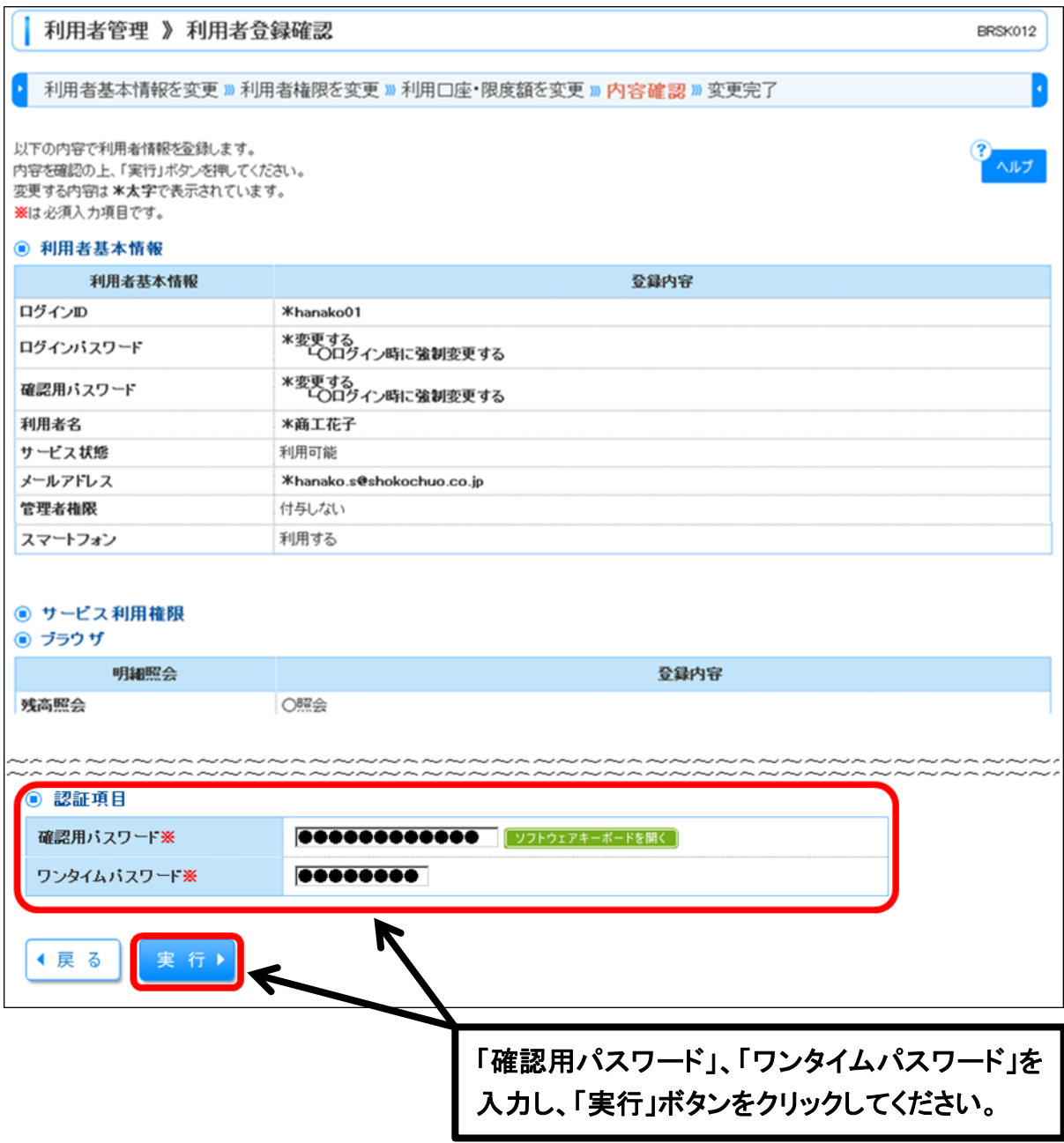

以上で二経路認証の新規設定は完了です。